# Aspire M5700 Service Guide

Service guide files and updates are available on the AIPG/CSD web; for more information please refer to <u>http://csd.acer.com.tw</u>

PRINTED IN TAIWAN

# **Revision History**

Please refer to the table below for the updates made on Persian II Aspire M5700 Service Guide.

| Date | Chapter | <b>Updates</b> |
|------|---------|----------------|
|      |         |                |
|      |         |                |
|      |         |                |

### Copyright

Copyright © 2007 by Acer Incorporated. All rights reserved. No part of this publication may be reproduced, transmitted, transcribed, stored in a retrieval system, or translated into any language or computer language, in any form or by any means, electronic, mechanical, magnetic, optical, chemical, manual or otherwise, without the prior written permission of Acer Incorporated.

### Disclaimer

The information in this guide is subject to change without notice.

Acer Incorporated makes no representations or warranties, either expressed or implied, with respect to the contents hereof and specifically disclaims any warranties of merchantability or fitness for any particular purpose. Any Acer Incorporated software described in this manual is sold or licensed "as is". Should the programs prove defective following their purchase, the buyer (and not Acer Incorporated, its distributor, or its dealer) assumes the entire cost of all necessary servicing, repair, and any incidental or consequential damages resulting from any defect in the software.

Acer is a registered trademark of Acer Corporation.

Intel is a registered trademark of Intel Corporation.

Pentium 4 and Celeron are trademarks of Intel Corporation.

Other brand and product names are trademarks and/or registered trademarks of their respective holders.

### **Conventions**

The following conventions are used in this manual:

| SCREEN    | Denotes actual messages that appear on screen.    |
|-----------|---------------------------------------------------|
| MESSAGES  |                                                   |
| NOTE      | Gives bits and pieces of additional information   |
|           | related to the current topic.                     |
| WARNING   | Alerts you to any damage that might result from   |
|           | doing or not doing specific actions.              |
| CAUTION   | Gives precautionary measures to avoid possible    |
|           | hardware or software problems.                    |
| IMPORTANT | Remind you to do specific actions relevant to the |
|           | accomplishment of procedures.                     |

### **Preface**

Before using this information and the product it supports, please read the following general information.

- 1. This Service Guide provides you with all technical information relating to the BASIC CONFIGURATION decided for Acer's "global" product offering. To better fit local market requirements and enhance product competitiveness, your regional office MAY have decided to extend the functionality of a machine (e.g. add-on card, modem, or extra memory capability). These LOCALIZED FEATURES will NOT be covered in this generic service guide. In such cases, please contact your regional offices or the responsible personnel/channel to provide you with further technical details.
- 2. Please note WHEN ORDERING FRU PARTS, that you should check the most up-to-date information available on your regional web or channel. If, for whatever reason, a part number change is made, it will not be noted in the printed Service Guide. For ACER-AUTHORIZED SERVICE PROVIDERS, your Acer office may have a DIFFERENT part number code to those given in the FRU list of this printed Service Guide. You MUST use the list provided by your regional Acer office to order FRU parts for repair and service of customer machines.

# System Specifications

### Features

#### **Operating System**

D Microsoft Windows Vista (Home Basic, Home Premium, Business)

#### Processor

- □ Socket Type: Intel® Socket T LGA 775 pin
- □ Processor Type:
  - □ Intel Conroe/Kensfield/Wolfdale/Yorkfield CPUs
  - □ FSB 800/ 1066/1333 MHz CPUs

#### **Chipset**

□ Intel G45 + ICH10R

#### РСВ

- □ Form Factor: Micro ATX
- Dimension/Layer: 244mm x244mm

#### Memory

- □ Memory Type: DDR2 667/800
- **u** Support single channel 64 bit mode with maximum memory size up to 8GB
- □ Support un-buffered DIMM (ICH10R)
- DIMM Slot: 4
- □ Memory Max: 1GB to 8GB DDR2 memory technologies
- **Capacity: Up to 2GB per DIMM with maximum memory size up to 8GB**

#### PCI

- D PCI Express Slot Type: x16
  - Derived PCI Express x16 Slot Quantity: 1
- D PCI Express Slot Type: x1
  - Derived PCI Express x1 Slot Quantity: 1
- D PCI Slot Type: PCI 2.3 5V slots

□ PCI Slot Quantity: 2

#### FDD

- □ Slot Quantity: 1
- **Design Criteria:** 
  - □ Should support 1.44MB/3 mode 3.5" Devices

#### **SATA**

- □ Slot Type: SATA slot
- □ Slot Quantity: 6
- □ Storage Type support:
  - □ HDD/CD-ROM/CD-RW/DVD-ROM/DVD-RW/DVD+RW/DVD Dual/DVD

SuperMultiPlus/Blu-Ray ODD

#### Audio

- □ Audio Type: HD audio codec
- □ Audio Channel: 7.1 channel
- □ Audio Controller /Codec: ALC888S HD codec 7.1
- □ Connectors support:
  - **D** Rear 6 jack follow HD audio definition, example as below
  - Audio jacks color coding: should meet Microsoft Windows Logo Program Device Requirements: Audio-0002
  - □ 1 S/PDIF-out header (1\*4)
  - □ 1 AUX-In header (1\*4)
  - $\Box$  1 front panel audio header (2\*5)
  - Add HD de-pop CKT (the attachment is the reference, please propose your solution)
  - □ S/N ratio: 90 dB at rear output jack

#### LAN

- □ MAC Controller: ICH10R
- □ Should be worked under 10M/100M/1000Mbs environment

D PHY: Intel Boazman 82567V PCI-E Giga LAN.

#### **USB**

- □ Controller Type: ICH10R
- □ Ports Quantity: 12
  - □ 4 back panel ports
  - □ On-board: 3 2\*5 headers (6 ports)
    - 4 ports for front daughter board
    - 2 ports reserved.
    - 2 ports for internal card reader
  - □ Connector Pin: standard Intel FPIO pin definition
- **Data transfer rate support:** 
  - □ USB 2.0/1.1

#### *1394*

- D Controller: VIA VT6308P 1394a controller
- **Connector Quantity: 2** 
  - □ 1 rear 6pin IEEE1394 port
  - □ 1 2x5pin onboard jumper

#### **BIOS**

- **D** BIOS Type: Phoenix Award or AMI Kernel with Acer skin
- □ Size: 32Mb
- □ Note:
  - **D** Boot ROM should be included (PXE function should be built in with default

and RPL function is optional by service BIOS)

**D** BIOS shall auto detect FDD to avoid checksum error when boot

#### I/O Connector

Controller: Super I/O ITE ITE8720 (F stepping or after; must full support Intel platform)

#### **Rear I/O Connector**

- □ 1 PS/2 Keyboard port,
- $\Box$  1 PS/2 Mouse port,
- □ 1 COM port
- □ 1 x VGA port
- □ 1 RJ45 LAN port,
- □ 1 IEEE 1394 port
- □ 4 USB ports
- □ 7.1 channel phone jack (6 audio jacks)

#### **On-board connectors**

- □ 1 CPU socket
- □ 4 DDR-2 memory sockets
- □ 1 PCI Express x16 slot
- □ 1 PCI Express x 1 slot
- □ 2 PCI slots
- □ 1 FDD slot
- □ 6 SATA connectors
- 3 2\*5 pin Intel FPIO specification USB pin connectors (follow Intel FPIO standard Specification)
- □ 1 2\*5 pin IEEE1394 jumper (reserve header on all SKU)
- □ 12\*5 pin Intel FPIO spec. Microphone In/ Headphone Out pin connectors
- □ 1 serial port 2\*5 pin connector
- □ 1 AUX-In 4pin connector
- □ 11\*4 S/PDIF out header
- □ 1 4 pin CPU Fan connector
- □ 1 3 pin System FAN connector with linear circuit
- □ 124pin + 4pin ATX interface PS3/PS2 SPS connector
- □ 1 2\*7 pin front panel IO header

- **D** 1 Jumper for clear CMOS
- □ 1 on board buzzer
- **Color management for on board connecter (pls provide proposal)**
- □ 1 2\*10 pin TPM module connector(Reserved)
- □ 1 2\*4 pin internal speaker header(Reserved)
- **1** 2pin Intrusion Alarm connector(Reserved)
- □ 1 2pin OBR header(Reserved)
- □ 1 Parallel port connector(Reserved)
- □ 2 2pin GPIO connector

#### **Power Supply**

- **D** Power Supply Mounting Features
  - □ Chassis accepts ATX-style power supply
  - □ Chasses accepts PS2, PS3 style power supply
  - **D** Features for internal mounting tab
  - □ Location of 4 external mounting holes
- Development Power Supply Electrical Design Feature
  - □ 400W /300W/250W in stable mode (Acer Assign System Power Unit)
  - Design for NVidia MCP7A series chipset compatible system
  - Voltage design should be covered +5V, +3.3V, +12V, +5VSB, -12V (attention to 12V output capability)
  - Demand for both PFC/Non-PFC solutions (two different quotations are needed)
  - Minimum 4 Serial ATA power connector solution should be included (by default)
  - □ Minimum 3 big 4-pin power connector included
  - □ Minimum 1 small 4-pin power connector included
  - PFC version will not provide switch selector for 115/230V AC input but it should be universal for Europe and China

- Non-PFC version should provide switch selector for 115/230V AC input and universal for worldwide
- □ PS2 style

# Main board Placement

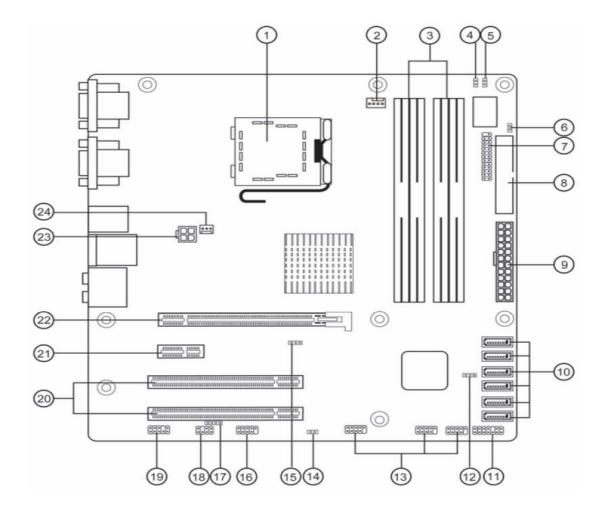

#### Table of Motherboard Components

| LABEL           | COMPONENTS                                        |
|-----------------|---------------------------------------------------|
|                 | LGA775 socket for Intel <sup>®</sup> Kensfield/   |
| 1. CPU Socket   | Yorkfield/Wolfdale/Core <sup>™</sup> 2 Duo CPUs   |
| 2. CPU_FAN      | CPU cooling fan connector                         |
| 3 55 5 4 4      | 240-Pin DDR3 SDRAM slots                          |
| 3. DIMM1~4      | (Channel A: DIMM1, DIMM2 Channel B: DIMM3, DIMM4) |
| 4. OBR          | One button recovery jumper                        |
| 5. GPIO1        | General Purpose Input/Output 1                    |
| 6. GPIO2        | General Purpose Input/Output 2                    |
| 7. PRINTER      | Onboard parallel port header                      |
| 8. FDD1         | Floppy disk drive connector                       |
| 9. ATX POWER1   | Standard 24-pin ATX power connector               |
| 10. SATA1~6     | Serial ATA connectors                             |
| 11. F_PANEL     | Front panel switch/LED header                     |
| 12. ME_DISABLE  | ME Disable jumper                                 |
| 13. F_USB1~3    | Front panel USB headers                           |
| 14. C_INTRUSION |                                                   |
| 15. CLR_CMOS    | Clear CMOS jumper                                 |
| 16. COM2        | Onboard serial port header                        |
| 17. SPDIF_OUT   | SPDIF out header                                  |
| 18. INT_SPK     | Speaker header                                    |
| 19. F_AUDIO     | Front panel audio header                          |
| 20. PCI1~2      | 32-bit add-on card slots                          |
| 21. PCIEX1      | PCI Express x1 slot                               |
| 22. PCIE1       | PCI Express slot for graphics interface           |
| 23. ATX12V1     | Auxiliary 4-pin power connector                   |
| 24. SYS_FAN     | System cooling fan connector                      |

# **Block Diagram**

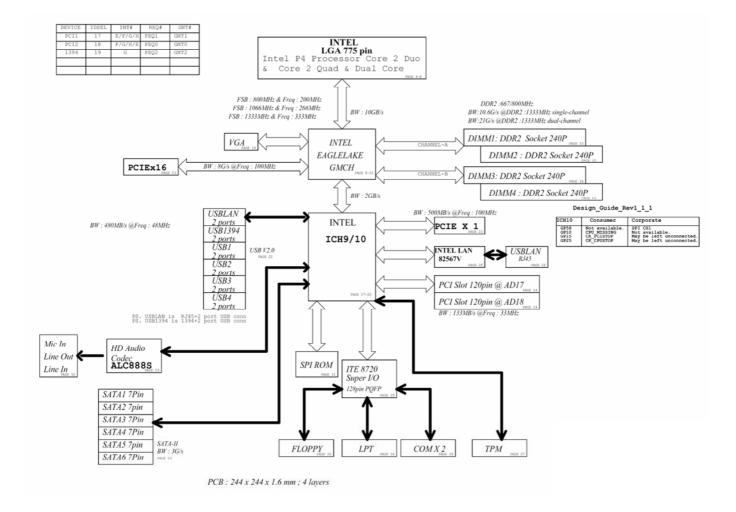

# Aspire M5700 Front Panel

The computer's front panel consists of the following:

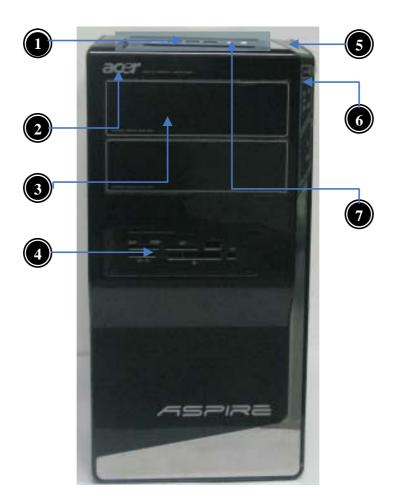

| Label | Description                 |
|-------|-----------------------------|
| 1     | USB ports                   |
| 2     | Floppy disk drive Acer Logo |
| 3     | Optical drive               |
| 4     | Card reader                 |
| 5     | Power button                |
| 6     | LED module                  |
| 7     | Speaker /Microphone jack    |

# Aspire M5700 Rear Panel

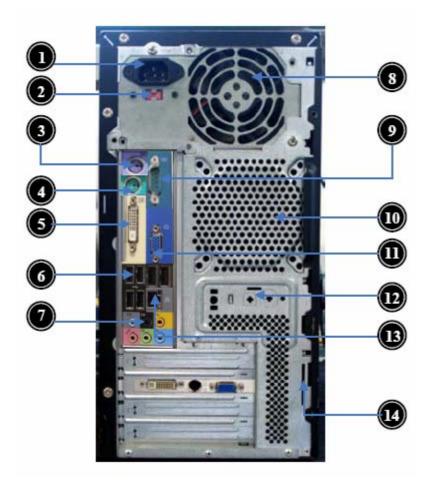

| Label |                         | Label | Description       |
|-------|-------------------------|-------|-------------------|
|       | Description             |       |                   |
| 1     | Power card socket       | 8     | Fan aperture      |
| 2     | Voltage selector switch | 9     | Serial port       |
| 3     | PS/2 keyboard connecter | 10    | System FAN        |
| 4     | PS/2 mouse connecter    | 11    | Monitor connector |
| 5     | DVI port                | 12    | SPDF connector    |
| 6     | USB 2.0 connector       | 13    | LAN connector     |
| 7     | Audio connector         | 14    | Lock Handle       |

# Hardware Specifications and Configurations

#### **Processor**

| Item              | Specification                                          |
|-------------------|--------------------------------------------------------|
| Туре              | Intel Conroe/Kensfield/Wolfdale/Yorkfield<br>processor |
| Socket            | LGA 775 pin                                            |
| FSB               | 800/1066 /1333 MHz                                     |
| Minimum operating | 0 MHz (If Stop CPU Clock in Sleep State in BIOS        |
| speed             | Setup is set to Enabled.)                              |

### **BIOS**

| Item                       | Specification                         |
|----------------------------|---------------------------------------|
| BIOS code programmer       | Phoenix Award or AMI Kernel with Acer |
|                            | skin                                  |
| BIOS version               | D07                                   |
| BIOS ROM type              | SPI Flash                             |
| BIOS ROM size              | 32Mb                                  |
| Support protocol           | SMBIOS(DMI)2.4/DMI2.0                 |
| Device Boot Support        | - 1st priority: SATA HDD              |
|                            | - 2nd priority: CD-ROM                |
|                            | - 3rd priority: FDD                   |
|                            | - 4th priority: LAN                   |
|                            | - 5th priority: USB device            |
| Support to LS-120 drive    | YES                                   |
| Support to BIOS boot block | YES                                   |
| feature                    |                                       |

### **BIOS Hotkey List**

| Hotkey | Function | Description                                                    |
|--------|----------|----------------------------------------------------------------|
| Del    |          | Press while the system is booting to enter BIOS Setup Utility. |

### Main Board Major Chips

| ltem                 | Specification                                                       |  |
|----------------------|---------------------------------------------------------------------|--|
| North Bridge         | Intel G45                                                           |  |
| South Bridge         | ICH 10R                                                             |  |
| APG controller       | Intel G45                                                           |  |
| Super I/O controller | ITE 8720                                                            |  |
| Audio controller     | Realtek HD audio codec ALC888S HD codec 7.1<br>(co-lay with ALC888) |  |
| LAN controller       | Intel Boazman 82567V PCI-E Giga LAN                                 |  |
| HDD controller       | ICH 10R                                                             |  |
| Keyboard controller  | ITE 8720                                                            |  |

### Memory Combinations

| Slot                            | Memory   | Total Memory |
|---------------------------------|----------|--------------|
| Slot 1                          | 1GB, 2GB | 1GB ~2GB     |
| Slot 2                          | 1GB, 2GB | 1GB ~2GB     |
| Slot 3                          | 1GB, 2GB | 1GB ~2GB     |
| Slot 4                          | 1GB, 2GB | 1GB ~2GB     |
| Maximum System Memory Supported |          | 1GB ~8GB     |

# System Memory

| ltem                             | Specification                         |
|----------------------------------|---------------------------------------|
| Memory slot number               | 4 slot                                |
| Support Memory size per socket   | 1GB/2GB                               |
| Support memory type              | DDR2                                  |
| Support memory interface         | DDR2 667/800MHz                       |
| Support memory voltage           | 1.8V                                  |
| Support memory module package    | 240-pin DDR2                          |
| Support to parity check feature  | Yes                                   |
| Support to error correction code | No                                    |
| (ECC) feature                    |                                       |
| Memory module combinations       | You can install memory modules in any |
|                                  | combination as long as they match the |
|                                  | above specifications.                 |

### Audio Interface

| Item                   | Specification                        |
|------------------------|--------------------------------------|
| Audio controller       | Intel ICH 10R                        |
| Audio controller type  | ALC888S                              |
| Audio channel          | codec 7.1                            |
| Audio function control | Enable/disable by BIOS Setup         |
| Mono or stereo         | Stereo                               |
| Compatibility          | Sound Blaster Pro/16 compatible      |
|                        | Mixed digital and analog high        |
|                        | performance chip Enhanced stereo     |
|                        | full duplex operation High           |
|                        | performance audio accelerator and    |
|                        | AC'97 support Full native DOS        |
|                        | games compatibility Virtual FM       |
|                        | enhances audio experience through    |
|                        | real-time FM-to-Wavetable            |
|                        | conversionMPU-401 (UART mode)        |
|                        | interface for Wavetable synthesizers |
|                        | and MIDI devices Integrated dual     |
|                        | game port Meets AC'97and WHQL        |
|                        | specifications                       |
| Music synthesizer      | Yes, internal FM synthesizer         |
| Sampling rate          | 48 KHz (max.)                        |
| MPU-401 UART support   | Yes                                  |
| Microphone jack        | Supported                            |
| Headphone jack         | Supported                            |

### SATA Interface

| Item                         | Specification |
|------------------------------|---------------|
| SATA controller              | Intel ICH 10R |
| SATA controller resident bus | PCI bus       |
| Number of SATA channel       | SATA X 6      |
| Support bootable CD-ROM      | YES           |

### Floppy disk drive Interface

| Item                                      | Specification |
|-------------------------------------------|---------------|
| Floppy disk drive controller              | ITE 8720      |
| Floppy disk drive controller resident bus | ISA bus       |
| Support FDD format                        | 1.44MB        |

### **USB** Port

| ltem                    | Specification                                                                                 |
|-------------------------|-----------------------------------------------------------------------------------------------|
| Universal HCI           | USB 2.0/1.1                                                                                   |
| USB Class               | Support legacy keyboard for legacy mode                                                       |
| USB Connectors Quantity | 4 back panel ports<br>4 ports for front daughter board<br>2 ports for 3.5" card reader module |

### **Environmental Requirements**

| Item                  | Specification                                                                                                    |
|-----------------------|----------------------------------------------------------------------------------------------------|
| Temperature           |                                                                                                    |
| Operating             | +5°C ~ +35°C                                                                                                    |
| Non-operating         | -20 ~ +60°C (Storage package)                                                                                                    |
| Humidity<br>Operating | 15% to 80% RH                                                                                                    |
| Non-operating         | 10% to 90% RH                                                                                                    |
| Vibration             |                                                                                                    |
| Operating (unpacked)  | 5 ~ 500 Hz: 2.20g RMS random, 10 minutes per axis<br>in all 3 axes<br>5 ~500 Hz: 1.09g RMS random, 1 hour per axis in all 3<br>axes |

### **Power Management**

| Devices               | S1       | S3       | S4       | S5       |
|-----------------------|----------|----------|----------|----------|
| Power Button          | V        | V        | V        | V        |
| USB<br>Keyboard/Mouse | V        | V        | N/A      | N/A      |
| PME                   | Disabled | Disabled | Disabled | Disabled |
| RCT                   | Disabled | Disabled | Disabled | Disabled |
| WOR                   | Disabled | Disabled | Disabled | Disabled |

Devices wake up from S3 should be less than

Devices wake up from S5 should be less than 10 seconds

### **Power Management Function (ACPI support function)**

#### Device Standby Mode

- Independent power management timer for hard disk drive devices (0-15 minutes, time step=1 minute).
- Hard disk drive goes into Standby mode (for ATA standard interface).
- Disable V-sync to control the VESA DPMS monitor.
- Resume method: device activated (Keyboard for DOS, keyboard & mouse for Windows).
- Resume recovery time: 3-5 sec.

#### Global Standby Mode

- Global power management timer (2-120 minutes, time step=10 minute).
- Hard disk drive goes into Standby mode (for ATA standard interface).
- Disable H-sync and V-sync signals to control the VESA DPMS monitor.
- Resume method: Return to original state by pushing external switch button, modem ring in, keyboard and mouse for APM mode.
- Resume recovery time: 7-10 sec.

#### Suspend Mode

- Independent power management timer (2-120 minutes, time step=10 minutes) or pushing externa switch button.
- CPU goes into SMM.
- CPU asserts STPCLK# and goes into the Stop Grant State.
- LED on the panel turns amber colour.
- Hard disk drive goes into SLEEP mode (for ATA standard interface).
- Disable H-sync and V-sync signals to control the VESA DPMS monitor.
- Ultra I/O and VGA chip go into power saving mode.
- Resume method: Return to original state by pushing external switch button, modem ring in, keyboard and mouse for APM mode.
- Return to original state by pushing external switch button, modem ring in and USB keyboard for ACPI mode.

#### ACPI

- ACPI specification 1.0b.
- S0, S1, S3 and S5 sleep state support.
- On board device power management support.
- On board device configuration support.

# System Utilities

The manufacturer or the dealer already configures most systems. There is no need to run Setup when starting the computer unless you get a Run Setup message.

The Setup program loads configuration values into the battery-backed nonvolatile memory called CMOS RAM.

This memory area is not part of the system RAM.

**NOTE:** If you repeatedly receive Run Setup messages, the battery may be bad/flat. In this case, the system cannot retain configuration values in CMOS.

Before you run Setup, make sure that you have saved all open files. The system reboots immediately after you exit Setup.

## **Entering Setup**

Power on the computer and the system will start POST (Power On Self Test) process. When the message of "Press DEL to enter SETUP" appears on the screen, press the key of [Delete] to enter the setup menu.

**NOTE:** If the message disappears before you respond and you still wish to enter Setup, restart the system by turning it OFF and On. You may also restart the system by simultaneously pressing [Ctrl+ Alt+ Delete].

The Setup Utility main menu then appears:

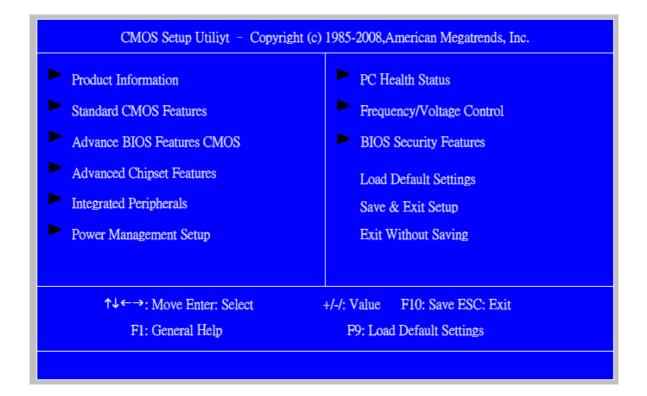

The items in the main menu are explained below:

| Parameter                 | Description                                                                                                  |
|---------------------------|----------------------------------------------------------------------------------------------------|
| Production Information    | This page shows the relevant information of the main board                                                   |
| Standard CMOS Features    | This setup page includes all the items in standard compatible BIOS                                           |
| Advance BIOS Features     | This setup page includes all the items of Award special<br>enhanced features                                 |
| Advance Chipset Features  | This setup page includes all advanced chipset features                                                       |
| Integrated Peripherals    | This setup page includes all onboard peripherals                                                             |
| Power Management Setup    | This setup page includes all the items of Green function features                                            |
| PC Health Status          | This setup page is the System auto detect Temperature, voltage, and fan speed                                |
| Frequency/Voltage Control | This setup page is the System Frequency/Voltage setup                                                        |
| BIOS Security Features    | Change, set or disable password. It allows you to limit access to the System                                 |
| Load Optimized Defaults   | Load Optimized Settings Default Settings indicates the value of the system parameters which the system would |
|                           | be in best performance configuration                                                                         |
| Save & Exit Setup         | Save CMOS value settings to CMOS and exit setup                                                              |
| Exit Without Saving       | Abandon all CMOS value changes and exit setup                                                                |

# **Product Information**

The screen below appears if you select Product Information from the main menu: The Product Information menu contains general data about the system, such as the product name, serial number, BIOS version, etc. This information is necessary for troubleshooting (maybe required when asking for technical support).

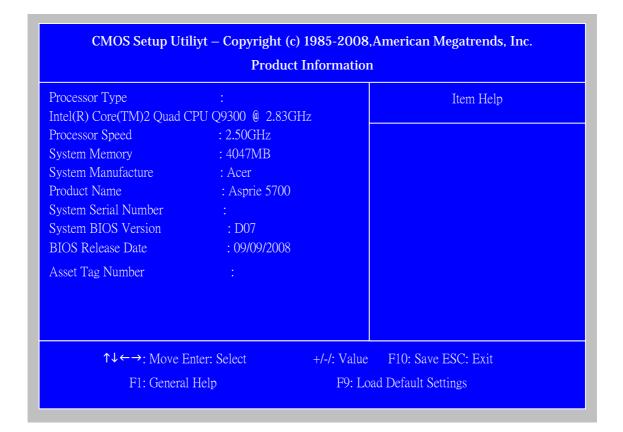

| Parameter            | Description                                            |  |
|----------------------|--------------------------------------------------------|--|
| Processor Type       | This item lists the product processor model            |  |
| Processor Speed      | This item lists the processor frequency for the system |  |
| System Memory        | Total memory size for the system                       |  |
| Product Name         | This item lists the product name                       |  |
| Product Name         | This item lists the system BIOS version                |  |
| System Serial Number | This item lists the system serial number               |  |
| System BIOS Version  | This item lists the system BIOS version                |  |
| BIOS Release Date    | This item lists the BIOS release date                  |  |

# Standard CMOS Setup

Select standard CMOS features from the main menu to configure some basic parameters in your system the following screen shows the standard CMOS features menu:

| System Date            | Fri 10/31/2008                       | Item Help                                                                                                |
|------------------------|--------------------------------------|----------------------------------------------------------------------------------------------------|
| System Time<br>Halt On | 09:22:04<br>All, But Keyboard        | Use [ENTER], [TAB]<br>Or [SHIFT-TAB] to<br>Select a field.<br>Use [+] or [-] to<br>Configure system Date |
| ↑↓←→: Move<br>F1: Gene | Enter: Select +/-/: Va<br>al Help F9 | lue F10: Save ESC: Exit<br>: Load Default Settings                                                       |

| <b>Parameter</b> | Description                 | Options                                  |
|------------------|-----------------------------|------------------------------------------|
| System Date      | To set the date following   | Week: From [Sun.] to [Sat.]. determined  |
|                  | the                         | by BIOS and is display only              |
|                  | weekday-month-date-year     | Day: from [1] to [31] (or the maximum    |
|                  | format                      | allowed in the month.                    |
|                  |                             | Year: from 1999 to 2099                  |
| System Time      | To set the time following   | The items format is [hour]               |
|                  | the hour-minute-second      | [minute][second]. The time is calculated |
|                  | format                      | base on the 24-hour timer clock.         |
| Halt On          | This item enables use to    | All Errors                               |
|                  | select the situation if the | No Errors                                |
|                  | BIOS stops the POST         | All, But Keyboard                        |
|                  | process and the             | All, But Diskette                        |
|                  | notification                | All, But Disk/Key                        |

# **Advanced Setup**

The following screen shows the Advanced Setup:

| CMOS Setur                                                                                                    | Utiliyt - Copyright (c) 1985-2008<br>Advanced BIOS Featur |                                                                                                    |
|----------------------------------------------------------------------------------------------------|-----------------------------------------------------------|----------------------------------------------------------------------------------------------------|
| Quick Boot<br>Quiet Boot<br>1 st Boot Device<br>2 nd Boot Device<br>3 rd Boot Device<br>4 th Boot Device<br>Hard Disk Drive Priority<br>Optical Disk Drive Priority<br>Removable Device Priority<br>Network Device Priority<br>Boot up Num-Lock<br>USB Beep Message |                                                           | Item Help Allows BIOS to skip certain tests while booting .This will decrease the time needed to boot be system. |
| ↑↓←→: Move Enter<br>F1: General He                                                                                                    |                                                           | F10: Save ESC: Exit<br>d Default Settings                                                                        |

| Parameter           | Description                                 | <b>Options</b> |
|---------------------|---------------------------------------------|----------------|
| Quick Boot          | Allows BIOS to skip certain tests while     | [Enabled],     |
|                     | booting. This will decrease the time needed | [Disabled]     |
|                     | to boot the system                          |                |
| 1 st Boot Device    | The item allows you to see the sequence of  |                |
| 2 nd Boot Device    | boot device where BIOS attempts to load     |                |
| 3 rd Boot Device    | the disk operation system.                  |                |
| 4 th Boot Device    |                                             |                |
| Hard Disk Drive     | Specifies the boot device. Priority         |                |
| Optical Drive       | sequence from available Hard Drives         |                |
| Removable Device    |                                             |                |
| Network Device      |                                             |                |
| Boot up Num-Lock On | Select Power-on state for Numlock           | On,Off         |
| USB Beep Message    | Enables the beep during USB device          | [Enabled],     |
|                     | enumeration                                 | [Disabled]     |

| CMOS Setup Ut         | iliyt – Copyright (c) 198 | 5-2008,American Megatrends, Inc |
|-----------------------|---------------------------|---------------------------------|
|                       | Advanced Chipse           | t Features                      |
| Intel EIST            | Enabled                   | Item Help                       |
| Intel XD Bit          | Enabled                   |                                 |
| Intel VT              | Enabled                   | Disable: Disable EIST           |
| Intel TXT             | Enabled                   | Enable: Enable EIST             |
| Intel AMT             | Enabled                   |                                 |
| ASF                   | Enabled                   |                                 |
| Memory Hole Remapping | Enabled                   |                                 |
| Primary Video         | Auto                      |                                 |

#### A J 10 .

**↑↓←→**: Move Enter: Select

F1: General Help

The following table describes the parameters found in this menu.

| Parameter     | Description                                                                                                    | Options          |
|---------------|----------------------------------------------------------------------------------------------------|------------------|
| Intel EIST    | For Intel platform                                                                                                    | Disabled/Enabled |
| Intel XD Bit  | For Intel platform                                                                                                    | Disabled/Enabled |
| Intel VT      | For Intel platform                                                                                                    | Disabled/Enabled |
| Intel AMT     | For Intel platform                                                                                                    | Disabled/Enabled |
| ASF           | For Veriton series with vPro or DASH solution                                                                                                    | Disabled/Enabled |
| Memory Hole   | You can reserve this area of system memory                                                                                                    | Disabled/Enabled |
| Remapping     | for ISA adapter ROM. When this area is<br>reserved, it cannot be cached. The user<br>information of peripherals that need to use<br>this area of system memory usually discuss<br>their memory requirements. |                  |
| Primary Video | Priority for Auto : PCIE -> Onboard -> PCI                                                                                                    | Auto/PCIE/Onbo   |
|               |                                                                                                    | ard/PCI          |

+/-/: Value

F10: Save ESC: Exit

F9: Load Default Settings

# **Integrated Peripherals**

| CMOS Setup Utiliyt – Copy<br>Int                                                                                                    | right (c) 1985-2008, An<br>tegrated Peripherals                                                                                   | nerican Megatrends, Inc.                           |
|----------------------------------------------------------------------------------------------------|----------------------------------------------------------------------------------------------------|----------------------------------------------------|
| Onboard SATA Controller<br>Onboard SATA Mode<br>Onboard USB Controller<br>Legacy USB Support<br>Onboard Audio Controller<br>Onboard LAN Controller<br>Onboard LAN Option ROM<br>Onboard Floppy Controller<br>Serial Port1 Address<br>Serial Port2 Address<br>Serial Port2 Mode<br>Parallel Port Address<br>Parallel Port IRQ | Enabled<br>RAID<br>Enabled<br>Enabled<br>Enabled<br>Enabled<br>Enabled<br>3F8/IRQ4<br>2F8/IRQ3<br>Normal<br>378<br>Normal<br>IRQ7 | Item Help<br>Options<br>Native IDE<br>RAID<br>AHCI |
| ↑↓←→: Move Enter: Select<br>F1: General Help                                                                                                    | +/-/: Value<br>F9: Load                                                                                                    | F10: Save ESC: Exit<br>d Default Settings          |

| Parameter                 | Description                         | Options          |
|---------------------------|-------------------------------------|------------------|
| Onboard SATA Mode         | This item is only available when    | Disabled/Enabled |
|                           | onboard SATA controller is enabled  |                  |
| Onboard USB Controller    | Always enabled USB keyboard         | Disabled/Enabled |
|                           | during POST no matter what option   |                  |
|                           | is set                              |                  |
| Legacy USB Support        | This item is only available when on | Disabled/Enabled |
|                           | board USB controller is enabled     |                  |
| Onboard Audio Controller  | Always enabled Audio POST no        | Disabled/Enabled |
|                           | matter what option is set           |                  |
| Onboard LAN Controller    | Always enabled Audio POST no        | Disabled/Enabled |
|                           | matter what option is set           |                  |
| Onboard LAN Option ROM    | This item is only available when    | Disabled/Enabled |
|                           | onboard LAN controller is enabled   |                  |
| Onboard Floppy Controller | Always enabled FloppyOST no         | Disabled/Enabled |
|                           | matter what option is set           |                  |
| Serial Port1 Address      | Allows BIOS to select serial port1  | Disabled /       |
|                           | base addresses                      | 3F8/IRQ4 /       |
|                           |                                     | 2F8/IRQ3 /       |
|                           |                                     | 3E8/IRQ4 /       |
|                           |                                     | 2E8/IRQ3         |
| Serial Port2 Address      | Allows BIOS to select serial port1  | Disabled /       |
|                           | base addresses                      | 3F8/IRQ4 /       |
|                           |                                     | 2F8/IRQ3 /       |
|                           |                                     | 3E8/IRQ4 /       |
|                           |                                     | 2E8/IRQ3         |
| Serial Port2 Mode         | Allows BIOS to select serial port1  | Normal/IrDA/ASK  |
|                           | base Mode                           | IR               |

# **Power Management**

The Power Management menu lets you configure your system to most effectively save energy while operating in a manner consistent with your own style of computer use. The following screen shows the Power Management parameters and their default settings:

| CMOS Setup Utiliyt – Copyright (c) 1985-2008,American Megatrends, Inc<br>Power Management Setup                                                                                                    |                                                                                       |                                                                                                    |
|----------------------------------------------------------------------------------------------------|---------------------------------------------------------------------------------------|----------------------------------------------------------------------------------------------------|
| ACPI Aware O/S<br>ACPI Suspend Mode<br>Power On by RTC Alarm<br>Power On by PCIE Devices<br>Power On by PCI Devices<br>Power On by Modem Ring<br>Wake Up by PS/2 KB/Mouse<br>Wake Up by USB KB//Mouse<br>Restore On AC Power Loss | Yes<br>S3 (STR)<br>Disabled<br>Enabled<br>Enabled<br>Enabled<br>Enabled<br>Last State | Item Help<br>Enable / Disable<br>ACPI support for<br>Operating System.<br>ENABLE: If OS supports ACPI.<br>DISABLE: If OS does not support<br>ACPI. |
| ↑↓←→: Move Enter: Select<br>F1: General Help                                                                                                    | +/-/: Value<br>F9: Loac                                                               | F10: Save ESC: Exit<br>I Default Settings                                                                                                    |

| Parameter                | Description               | Options          |
|--------------------------|---------------------------|------------------|
| ACPI Aware O/S           | Control wake up event for | No/Yes           |
| ACPI Suspend Mode        | S1/S3/S4/S5               | S1(POS)/S3 (STR) |
| Power On by RTC Alarm    |                           | Disabled/Enabled |
| Power On by PCIE Devices |                           | Disabled/Enabled |
| Power On by PCI Devices  |                           | Disabled/Enabled |
| Power On by Modem Ring   |                           | Disabled/Enabled |
| Wake Up by PS/2 KB/Mouse | Control wake up event for | Disabled/Enabled |
| Wake Up by USB KB//Mouse | S1/S3                     | Disabled/Enabled |

# **PC Health Status**

| PC Health Status                                                |                                                                                   |                     |
|-----------------------------------------------------------------|-----------------------------------------------------------------------------------|---------------------|
| System Temperature                                              | : 38<br>: 39°C/102°F                                                              | Item Help           |
| CPU Fan Speed<br>System Fan Speed                               | : 1383 RPM<br>: 915                                                               | Disabled            |
| CPU Core<br>+1.1V<br>+3.30V<br>+5.00V<br>+12.0V<br>5VSB<br>VBAT | : 1.152V<br>: 1.120V<br>: 3.344V<br>: 5.134V<br>: 11.968V<br>: 5.026V<br>: 3.184V | Enabled             |
| Smart Fan                                                       | Enabled                                                                           |                     |
| <b>↑↓←→</b> : Move Enter: Sel                                   | ect +/-/: Value                                                                   | F10: Save ESC: Exit |
| F1: General Help                                                | F9: Loa                                                                           | ad Default Settings |

| Parameter                  | Description                        | <b>Options</b> |
|----------------------------|------------------------------------|----------------|
| CPU/System Temperature     | Detect CPU Temperature             |                |
|                            | automatically                      |                |
| CPU/SYSTEM FAN Speed (RPM) | Detect CPU/SYSTEM Fan Speed        |                |
|                            | Status automatically               |                |
| CPU Smart FAN Control      | The item displays the system Smart |                |
|                            | Fan Function status. It is always  |                |
|                            | enabled by system.                 |                |

| CMOS Setup Utiliyt – Copyright (c) 1985-2008,American Megatrends, Inc<br>Frequency/Voltage Control |                    |                      |
|----------------------------------------------------------------------------------------------------|--------------------|----------------------|
| Auto Detect DIMM/PCI Clock<br>Spread Spectrum                                                      | Enabled<br>Enabled | Item Help            |
| Spread Spectrum                                                                                    | Ellabled           | Options              |
|                                                                                                    |                    | Disabled             |
|                                                                                                    |                    | Enabled              |
|                                                                                                    |                    |                      |
|                                                                                                    |                    |                      |
|                                                                                                    |                    |                      |
|                                                                                                    |                    |                      |
|                                                                                                    |                    |                      |
| ↑↓←→: Move Enter: Select                                                                           | +/-/: <u>Value</u> | F10: Save ESC: Exit  |
| F1: General Help                                                                                   | F9: L              | oad Default Settings |

# Frequency/Voltage Control

| Parameter                | Description                 | Options          |
|--------------------------|-----------------------------|------------------|
| Auto Detect DIMM/PCI Clk | Always auto detect DIMM/PCI | Disabled/Enabled |
|                          | Clk                         |                  |
| Spread Spectrum          | Always auto detect Spread   | Disabled/Enabled |
|                          | Spectrum                    |                  |

# **BIOS Security Features**

| Supervisor Password                         | : Not installed                | Item Help                      |
|---------------------------------------------|--------------------------------|--------------------------------|
| User Password<br>Change Supervisor Password | : Not Installed<br>Press Enter | Install or Change the Password |
|                                             |                                |                                |
|                                             |                                |                                |
|                                             |                                |                                |
|                                             |                                |                                |

| Parameter         | Description                                | Options     |
|-------------------|--------------------------------------------|-------------|
| Change Supervisor | This item is only available when           | Press Enter |
| Password          | supervisor password is installed, If clear |             |
|                   | supervisor password, user password         |             |
|                   | should also be cleared. All setup items    |             |
|                   | will be view-only except user password     |             |
|                   | item when login with user password         |             |

# Load Default Settings

This option opens a dialog box that lets you install defaults for all appropriate items in the Setup Utility.

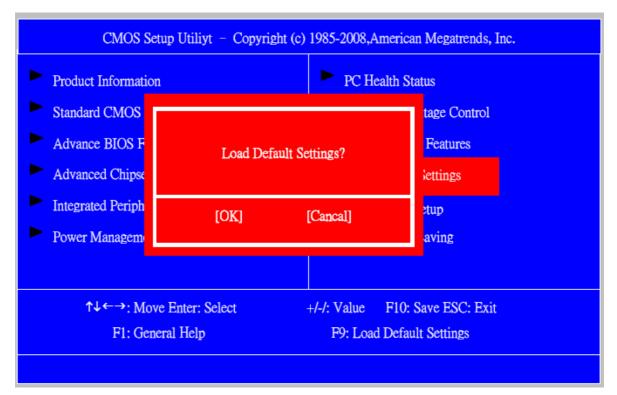

The following table describes the parameters found in this menu:

| Parameter    | Description                                              | Options |
|--------------|----------------------------------------------------------|---------|
| Load Default | Select the field loads the factory defaults for BIOS and |         |
| Settings     | Chipset Features, which the system automatically         |         |
|              | detects. This option opens a dialog box that lets you    |         |
|              | install optimized defaults for all appropriate items in  |         |
|              | the Setup Utility.                                       |         |

# Save & Exit Setup

Highlight this item and press <Enter> to save the changes that you have made in the Setup Utility and exit the Setup Utility.

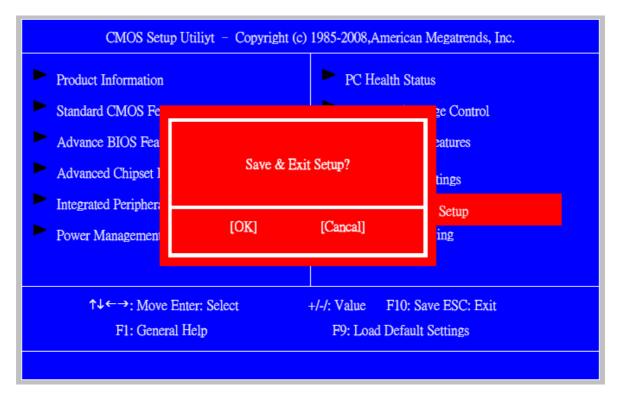

The following table describes the parameters found in this menu:

| Parameter         | Description                                                | Options |
|-------------------|------------------------------------------------------------|---------|
| Save & Exit Setup | Press <enter> to save the changes that have made</enter>   |         |
|                   | in the Setup Utility and exit the Setup Utility.           |         |
|                   | Press <y> to save and Exit or <n> to return to the</n></y> |         |
|                   | main menu.                                                 |         |

# Exit Without Saving

Highlight this item and press <Enter> to discard any changes that you have made in the

Setup Utility and exit the Setup Utility.

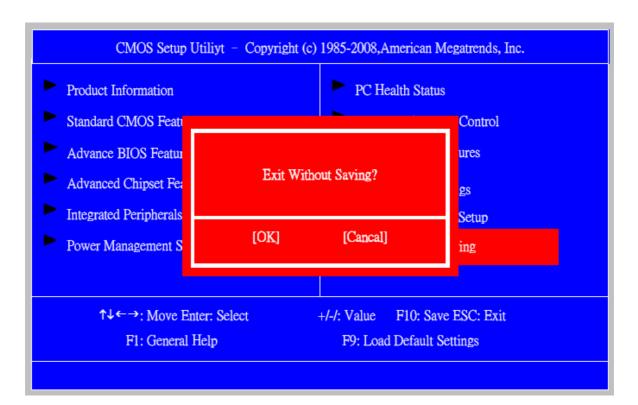

| Parameter           | Description                                      | Options |
|---------------------|--------------------------------------------------|---------|
| Exit Without Saving | Press <enter> to discard any changes and</enter> |         |
|                     | exit the Setup Utility                           |         |

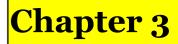

## Machine Disassembly and Replacement

To disassemble the computer, you need the following tools:

Wrist grounding strap and conductive mat for preventing electrostatic discharge. Wire cutter.

Phillips screwdriver (may require different size).

**NOTE:** The screws for the different components vary in size. During the disassembly process, group the screws with the corresponding components to avoid mismatches when putting back the components.

## **General Information**

## **Before You Begin**

Before proceeding with the disassembly procedure, make sure that you do the following:

- 1. Turn off the power to the system and all peripherals.
- 2. Unplug the AC adapter and all power and signal cables from the system

## **Disassembly Procedure**

This section tells you how to disassemble the system when you need to perform system service. Please also refer to the disassembly video, if available.

**CAUTION:** Before you proceed, make sure you have turned off the system and all peripherals connected to it.

## Himalayan-Viiv M5700 Standard Disassembly

## **Process Bezel**

#### Process:

1. According to the requirement, paste ATI, OS, CPU, HDMI and marketing label by SKU.

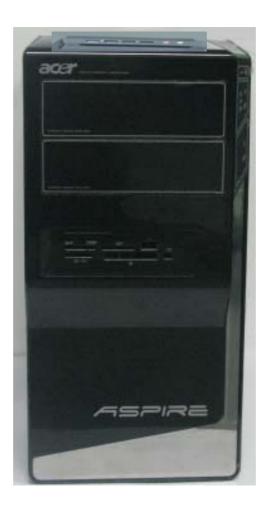

## Remove side cover

## Process:

- 1. Put the Computer on the worktable lightly.
- 2. Release left side cover with 2 screws then remove left side cover.

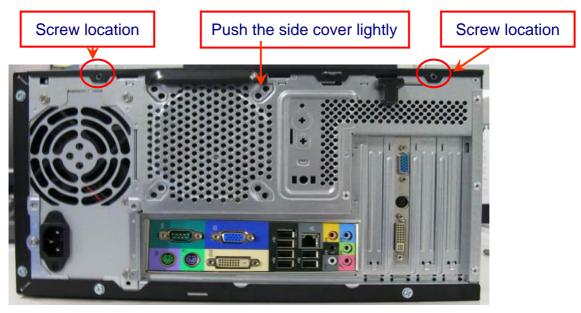

## Remove CPU fan pipe

#### Process:

1. Release the CPU fan pipe.

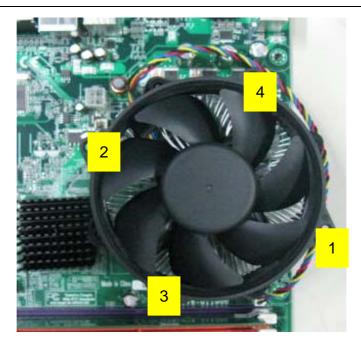

## **Remove Cards**

#### Process:

- 1. Release the slot cover tooless
- 2. Remove VGA 、TV、Modem Card, the following list is for your reference about the mutual location relation (Optional by SKU).

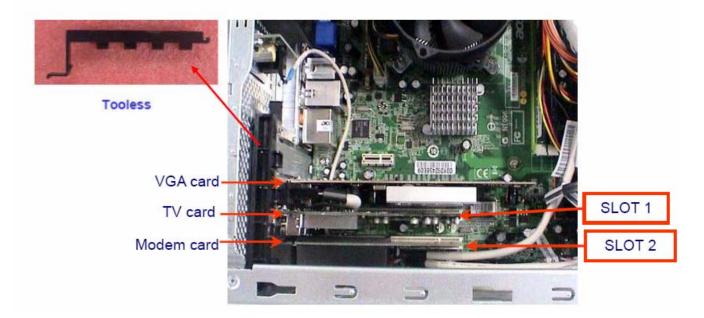

### Notice:

I. Remove card, don't touch any electric parts on PCB.

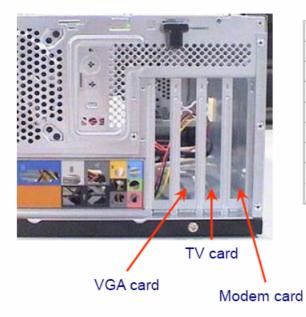

| Slot 1         | Slot 2        |  |
|----------------|---------------|--|
| TV Card        | N             |  |
| N              | Modem Card    |  |
| 1394 Card      | N             |  |
| Lan Card       | N             |  |
| TV Card        | Modem Card    |  |
| TV Card        | 1394/Lan Card |  |
| 1394 /Lan card | Modem Card    |  |
| Lan Card       | 1394 Card     |  |

## **Remove HDD Data Cables**

#### Process:

- 1. Remove master HDD data cable from M/B SATA1/SATA3(Optional by SKU).
- 2. Remove slave ODD data cable from M/B SATA2/SATA4(Optional by SKU)

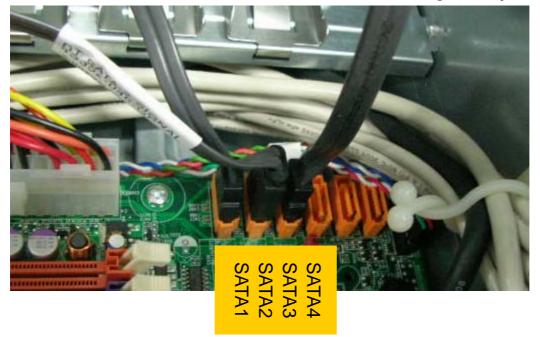

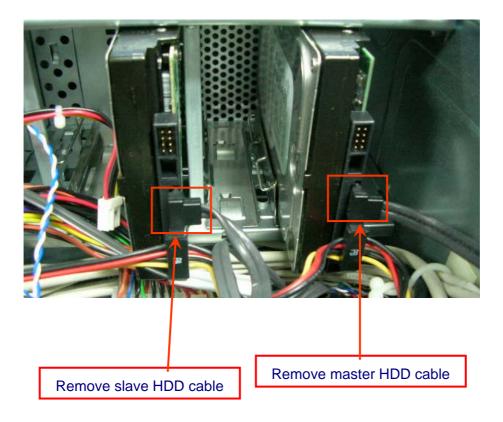

## Remove ODD DATA cable

### Process:

1. Remove master ODD data/power cable from Master ODD.

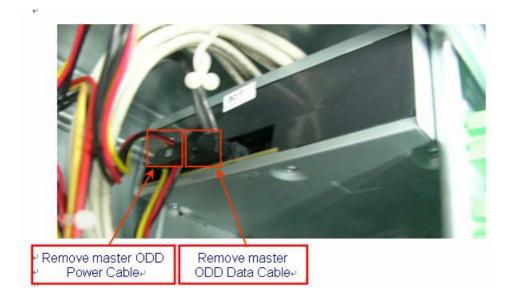

## Remove HDD power cable

### **Process:**

- 1. Remove master HDD data cable from master HDD.
- 2. Remove slave HDD data cable from slave HDD.

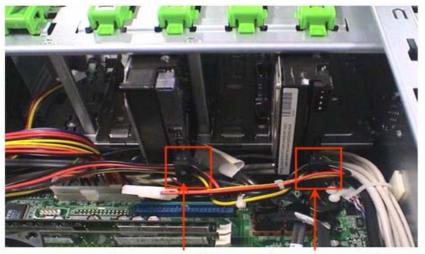

Remove slave HDD+ Remove master HDD+

## **Remove Cables**

#### Process:

- 1. Remove front panel light cable from "PANEL1" slot of M/B.
- 2. Remove USB1 cable from M/B" F\_ USB3"  $\circ$
- 3. Remove USB2 cable from M/B"F\_ USB4"  $\circ$
- 4. Remove Card reader cable from M/B" USB2".
- 5. Remove audio cable from the "AUDIO" port on M/B.

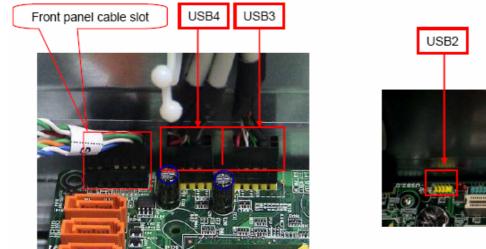

USB2 Audio cable slot

43

Download from Www.Somanuals.com. All Manuals Search And Download.

#### Notice:

- I. Recovery switch cable is next to FDD port, and the black cable face to the top of Chassis.
- II. Intrusion switches cable face to front bezel of chassis.

## **Remove HDD**

#### Process:

- 1. Remove Master HDD from the first HDD location.
- 2. Remove Slave HDD from the second HDD location. (Optional by SKU)

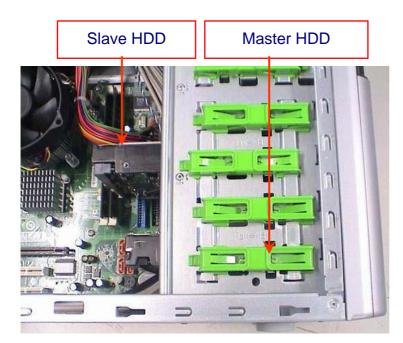

| Port<br>Num | SATA1 | SATA2 | SATA3 | SATA4 |
|-------------|-------|-------|-------|-------|
| 1HDD        | V     |       |       |       |
| 2HDDs       | v     |       | V     |       |
| 10DD        |       | V     |       |       |
| 20DDs       |       | V     |       | V     |

3.

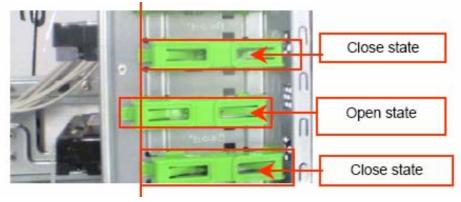

## Remove card reader

#### Process:

1. Remove card reader from chassis.

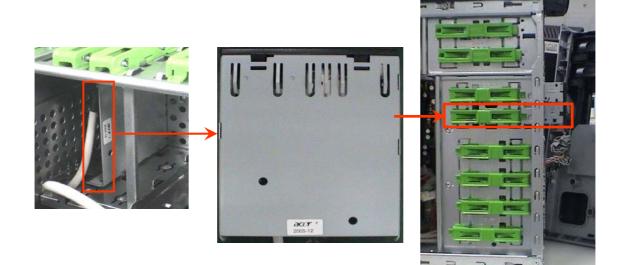

## Remove FDD Cable

#### **Process:**

- 1. Remove FDD digital cable just as pictures (Optional by SKU).
- 2. Plug 4 pins power cord from FDD slot.
- 3. Remove front bezel light cable from PATA power cable

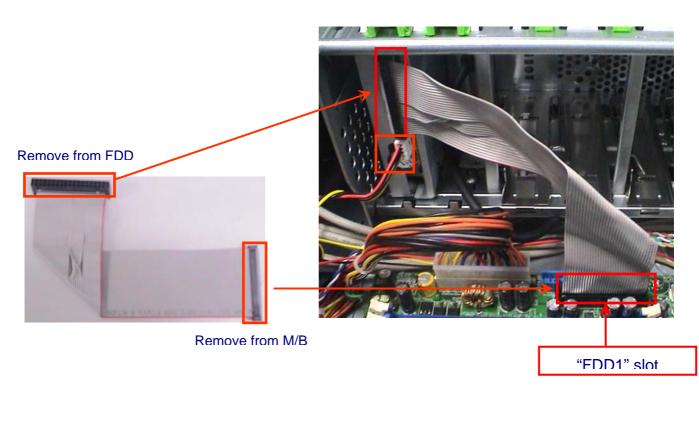

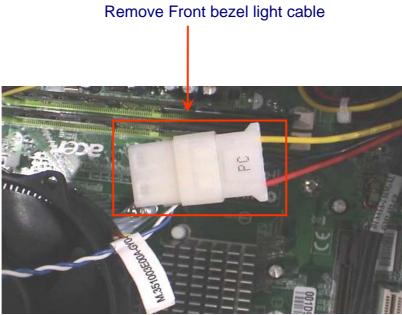

Remove ODD

#### Process:

1. Push the lock handle release ODD.

- 2. Remove Master ODD from the location.
- 3. Remove slave ODD from the location. (Optional by SKU)

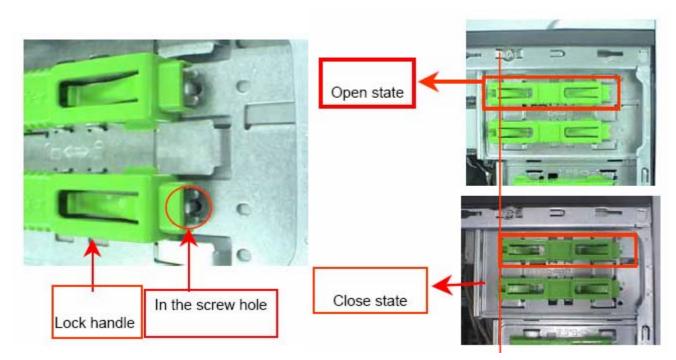

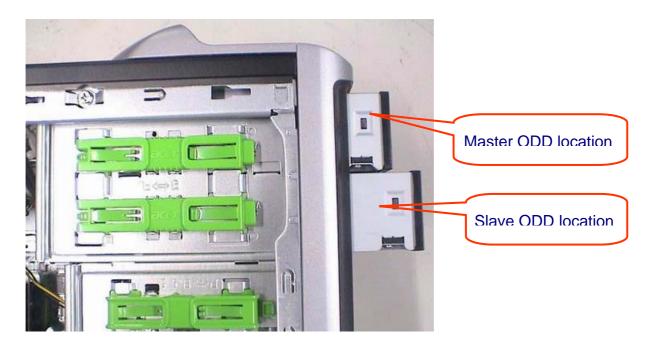

**Remove Cables** 

#### **Process:**

1. Remove M/B power cable from M/B "ATX1".

2. Remove 12 V power cable from M/B" JPW1" 3. Remove System Fan cable from M/B"SYS-F2".

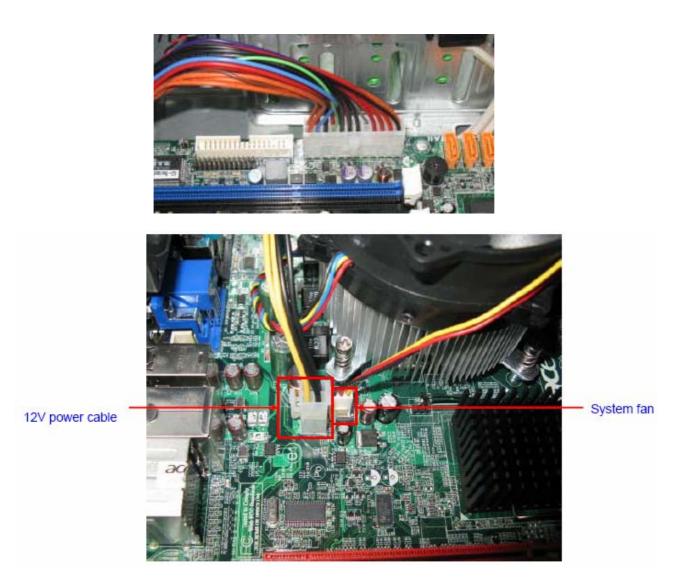

Remove System FAN

### Process:

1. Release four screws according to the following picture.

2. Remove Sys FAN (Optional by SKU)

Release four screws.

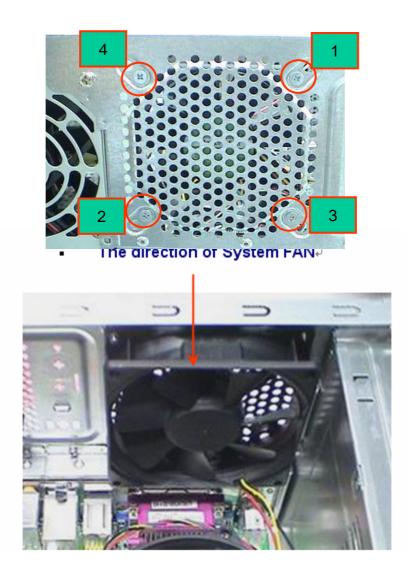

### Remove mother board

### Process:

1. Release 8 pcs screws form the corresponding hole.

- 2. Release screws according to the following picture in turn.
- 3. Remove the Mother board from chassis.

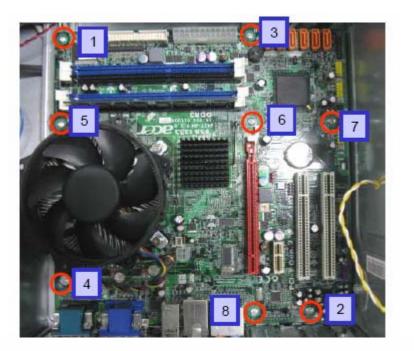

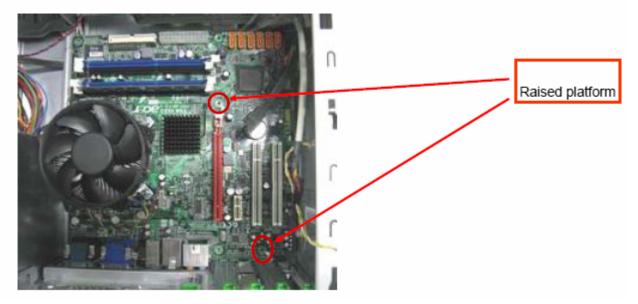

## Remove CPU cooler

#### Process:

- 1. Remove cooler power cable from M/B "CPU-F2".
- 2. Release screw 1 first, then fixes screw 2, screw 3 & screw 4 (As Picture).

3. Remove Cooler from the Retention module.

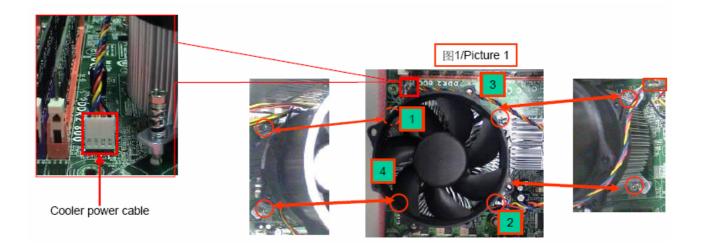

Remove memory

#### Process:

- 1. Remove the first Memory from DIMM.
- 2. Remove the second Memory from DIMM2 (Optional by SKU).

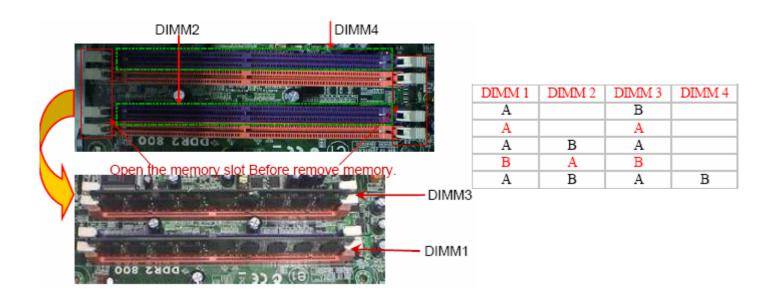

## **Remove CPU**

### **Process:**

1. Remove CPU according following the pictures.

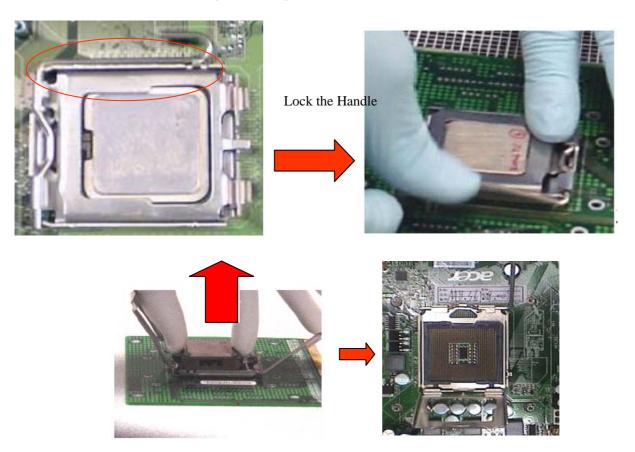

## Remove I/O shielding

#### Process:

1. Remove I/O Shielding.

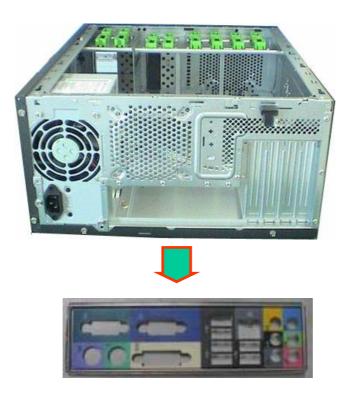

# Troubleshooting

Please refer to generic troubleshooting guide for troubleshooting information relating to following topics:

- □ Power-On Self-Test (POST)
- □ POST Check Points
- D POST Error Messages List
- □ Error Symptoms List

## Jumper and Connector Information

### Jumper Setting

This section explains how to set jumpers for correct configuration of the mainboard.

#### Setting Jumper

Use the motherboard jumpers to set system configuration options. Jumpers with more than one pin are numbered. When setting the jumpers, ensure that the jumper caps are placed on the correct pins.

| Description                                                                                                    | Illustration |  |  |
|----------------------------------------------------------------------------------------------------|--------------|--|--|
| The illustrations show a 2-pin jumper. When the jumper<br>cap is placed on both pins, the jumper is SHORT. If you<br>remove the jumper cap, or place the jumper cap on just one<br>pin, the jumper is OPEN. | SHORT OPEN   |  |  |
| This illustration shows a 3-pin jumper. Pins 1 and 2 are SHORT                                                                                                    |              |  |  |

#### Clear CMOS

| Jumper   | Туре  | Description | Setting(Default)                                                                               | Illustration |
|----------|-------|-------------|------------------------------------------------------------------------------------------------|--------------|
| CLR_CMOS | 3-pin |             | 1-2 : Clear<br>2-3 : Normal<br>Before clearing the<br>CMOS,make sure to<br>turn off the system | Clear CMOS   |

## **Checking Connector**

#### CPU\_FAN: CPU Cooling Fan Connector

|                    | Pin | Signal Name | Function           |
|--------------------|-----|-------------|--------------------|
|                    | 1   | GND         | System Ground      |
|                    | 2   | +12V        | Power +12V         |
|                    | 3   | Sense       | Sensor             |
| ○ 2<br>○ 3<br>○ 4○ | 4   | Control     | FAN Control Signal |

#### SYS\_FAN/PWR\_FAN: FAN Power Connectors

|                                                              | Pin | Signal Name | Function      |
|--------------------------------------------------------------|-----|-------------|---------------|
|                                                              | 1   | GND         | System Ground |
|                                                              | 2   | +12V        | Power +12V    |
| $ \begin{bmatrix} \Box & 1 \\ 0 & 2 \\ 0 & 3 \end{bmatrix} $ | 3   | Sense       | Sensor        |

#### ATX12V: ATX 12V Power Connector

| Pin | Signal Name |
|-----|-------------|
| 1   | Ground      |
| 2   | Ground      |
| 3   | +12V        |
| 4   | +12V        |

ATX\_POWER: ATX 24-pin Power Connector

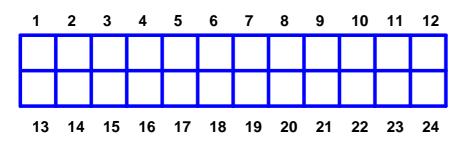

| Pin | Signal Name | Pin | Signal Name |
|-----|-------------|-----|-------------|
| 1   | +3.3        | 13  | +3.3V       |
| 2   | +3.3        | 14  | -12V        |
| 3   | СОМ         | 15  | СОМ         |
| 4   | +5V         | 16  | PS_ON       |
| 5   | СОМ         | 17  | СОМ         |
| 6   | +5V         | 18  | СОМ         |
| 7   | СОМ         | 19  | СОМ         |
| 8   | PWR OK      | 20  | -5V         |
| 9   | 5VSB        | 21  | +5V         |
| 10  | +12V        | 22  | +5V         |
| 11  | +12V        | 23  | +5V         |
| 12  | +3.3V       | 24  | СОМ         |

#### Front Panel Header

The front panel header (PANEL1) provides a standard set of switch and LED connectors commonly found on ATX or Micro ATX cases. Refer to the table below for information:

| Illustration | Pin | Signal           | Pin | Signal             |
|--------------|-----|------------------|-----|--------------------|
|              | 1   | 5V_SYS           | 2   | GPIO_GRN_<br>HDR_R |
|              | 3   | HDD_LED_R        | 4   | GPIO_YLW_<br>HDR_R |
|              | 5   | GND              | 6   | PSIN               |
| 80           | 7   | ICH_SYS_RS<br>TJ | 8   | GND                |
| 13 🔾 🔿 14    | 9   | 5V_SYS           | 10  | KEY                |
|              | 11  | NC               | 12  | 5V_SB              |
|              | 13  | NC               | 14  | LAN_ACTJ           |

#### Front USB

| Illustration | Pin | Signal              | Function                                     | Pin | Signal              | Function                                     |
|--------------|-----|---------------------|----------------------------------------------|-----|---------------------|----------------------------------------------|
|              | 1   | VREG_FP_U<br>SBPWR0 | Front panel USB<br>power(Ports 0,1)          | 2   | VREG_FP_U<br>SBPWR0 | Front panel USB<br>power(Ports 0,1)          |
|              | 3   | USB_FP_P0-          | Front panel USB<br>Port 0 Negative<br>Signal | 4   | USB_FP_P1-          | Front panel USB<br>Port 1 Negative<br>Signal |
|              | 5   | USB_FP_P0+          | Front panel USB<br>Port 0 Positive<br>Signal | 6   | USB_FP_P1+          | Front panel USB<br>Port 1 Positive<br>Signal |
| 9 0 10       | 7   | GROUND              |                                              | 8   | GROUND              |                                              |
|              | 9   | KEY                 |                                              | 10  | GROUND              |                                              |

#### Front Audio

| Illustration | Pin | Signal Name    | Pin | Signal Name    |
|--------------|-----|----------------|-----|----------------|
|              | 1   | MIC2-L         | 2   | AUD_GND        |
|              |     |                |     |                |
| 1 🗆 🔿 2      | 3   | MIC2-R         | 4   | AUD_PRESENCE_L |
|              | 5   | LINE2-R        | 6   | MIC2-JD        |
|              | 7   | FRONT-IO-SENSE | 8   | KEY            |
| 9 0 0 10     | 9   | LINE2-L        | 10  | LINE2-JD       |

### Intruder

| Pin | Signal Name | Pin | Signal Name |
|-----|-------------|-----|-------------|
| 1   | INTRUDERJ   | 2   | GROUND      |

## $J_{3}(\text{for requested})$

|   | Pin | Signal Name | Pin | Signal Name |
|---|-----|-------------|-----|-------------|
| Ì | 1   | AGPIO1      | 2   | GROUND      |

## **J4**(for requested)

| Pin | Signal Name | Pin | Signal Name |
|-----|-------------|-----|-------------|
| 1   | AGPIO2      | 2   | GROUND      |

(Top-View)

|                 |  | 6 |  |  |  |  |  |  |  |        |
|-----------------|--|---|--|--|--|--|--|--|--|--------|
| 11/27           |  |   |  |  |  |  |  |  |  | E CALL |
| - <b>1</b> 2-14 |  |   |  |  |  |  |  |  |  | D.     |
|                 |  |   |  |  |  |  |  |  |  |        |

#### 1 3 5 7 9 11 13 15 17 19 21 23 25 27 29 31 33

| Pin | Signal Name | Pin | Signal Name |
|-----|-------------|-----|-------------|
| 1   | Ground      | 2   | DRVDEN0     |
| 3   | Ground      | 4   | HDL-        |
| 5   | Keypin      | 6   | DS3-        |
| 7   | Ground      | 8   | INDEX-      |
| 9   | Ground      | 10  | MTR0-       |
| 11  | Ground      | 12  | DS0-        |
| 13  | Ground      | 14  | DS1-        |
| 15  | Ground      | 16  | MTR1-       |
| 17  | Ground      | 18  | DIR-        |
| 19  | Ground      | 20  | STEP-       |
| 21  | Ground      | 22  | WDATA       |
| 23  | Ground      | 24  | WGATE-      |
| 25  | Ground      | 26  | TRK0-       |
| 27  | Ground      | 28  | WP-         |
| 29  | Ground      | 30  | RDATA       |
| 31  | Ground      | 32  | HDSEL-      |
| 33  | Ground      | 34  | DSKCHG-     |

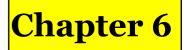

# FRU (Field Replaceable Unit) List

This chapter gives you the FRU (Field Replaceable Unit) listing in global configurations of **Aspire M5700**. Refer to this chapter whenever ordering for parts to repair or for RMA (Return Merchandise Authorization).

**NOTE:** Please note WHEN ORDERING FRU PARTS, that you should check the most up-to-date information available on your regional web or channel. For whatever reasons a part number change is made, it will not be noted in the printed Service Guide. For ACER-AUTHORIZED SERVICE PROVIDERS, your Acer office may have a DIFFERENT part number code to those given in the FRU list of this printed Service Guide. You MUST use the local FRU list provided by your regional Acer office to order FRU parts for repair and service of customer machines.

# **Exploded Diagram**

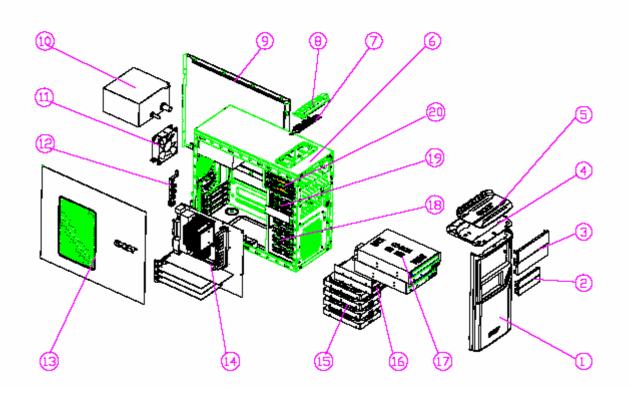

| NO | DESCRIPTION     | NO | DESCRIPTION       |
|----|-----------------|----|-------------------|
| 1  | MAIN-BEZEL      | 11 | FAN               |
| 2  | 3-25-COVER      | 12 | PCI-BRACKET       |
| 3  | 5-25-COVER      | 13 | LEFT SIDE DOOR    |
| 4  | USB             | 14 | NOTHERBOARD       |
| 5  | USB-PENEL       | 15 | HDD               |
| 6  | CHASSIS         | 16 | 3.5' DEVICE       |
| 7  | USB-PCE-ASN     | 17 | CD-ROM            |
| 8  | USB-SHTELDING   | 18 | HDD-LOCK-SLIDE    |
| 9  | RIGHT SIDE DOOR | 19 | FDD-LOCK-SLTDE    |
| 10 | POWER SUPPLY    | 20 | CD-ROM LOCK SLIDE |

Free Manuals Download Website <u>http://myh66.com</u> <u>http://usermanuals.us</u> <u>http://www.somanuals.com</u> <u>http://www.4manuals.cc</u> <u>http://www.4manuals.cc</u> <u>http://www.4manuals.cc</u> <u>http://www.4manuals.com</u> <u>http://www.404manual.com</u> <u>http://www.luxmanual.com</u> <u>http://aubethermostatmanual.com</u> Golf course search by state

http://golfingnear.com Email search by domain

http://emailbydomain.com Auto manuals search

http://auto.somanuals.com TV manuals search

http://tv.somanuals.com